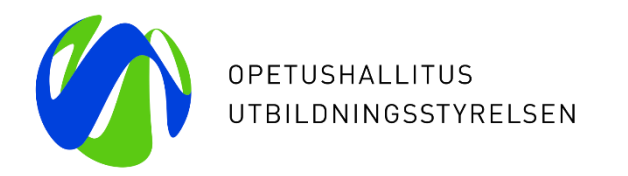

# **Hakemusten käsittely perusopetuksen jälkeisen koulutuksen yhteishaussa – lähettävä opinto-ohjaaja**

17.2.2023

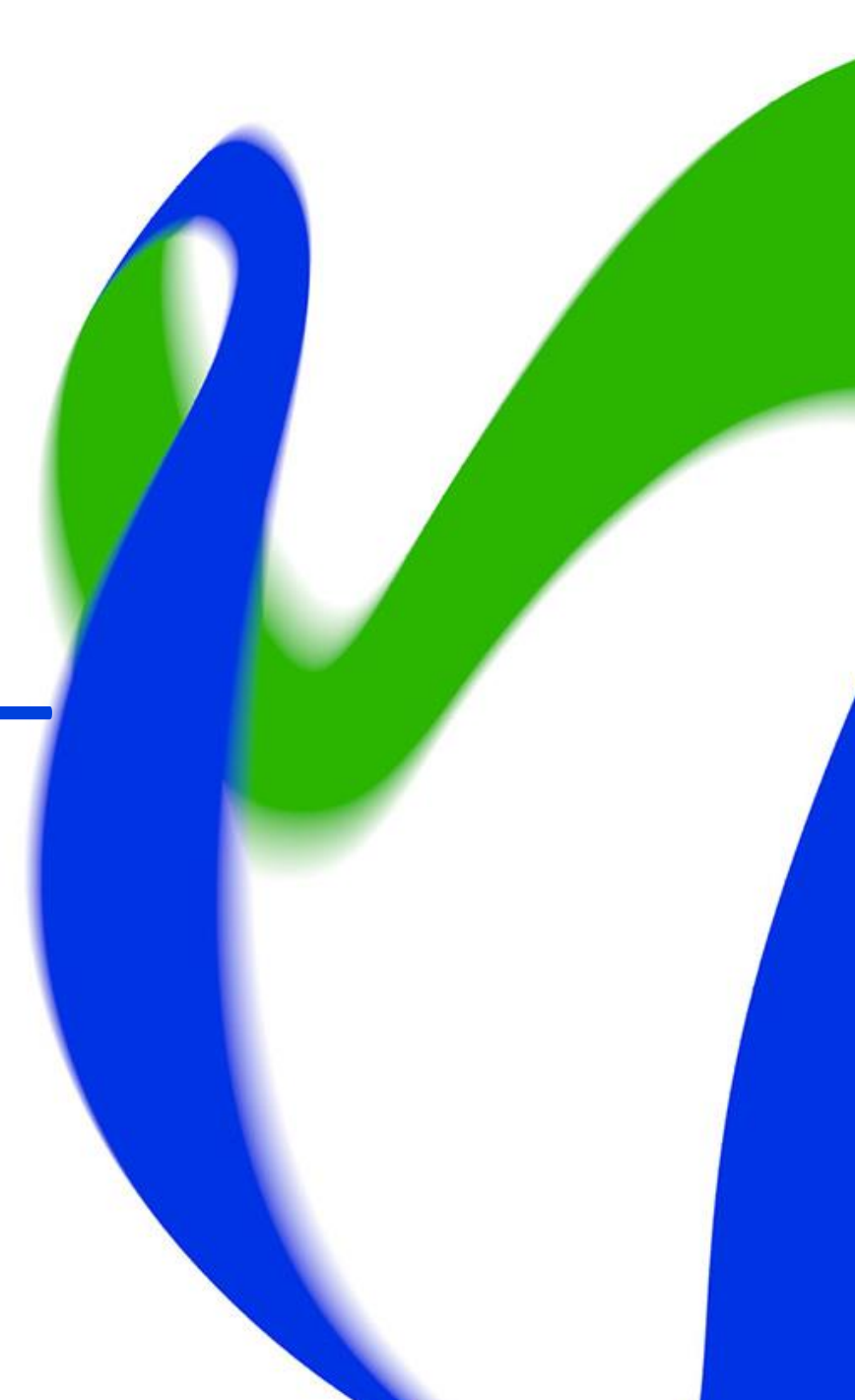

#### **Hakemusten käsittely - käyttöoikeudet**

Käyttöoikeudet

- Opinto-ohjaajan oikeudet
	- Oikeuden myöntää hakujen ja valintojen pääkäyttäjä

- Hakemuspalveluun pääset Opintopolusta Hakemukset ja valinnat kohdasta "Hakemuspalvelu: hakemukset"
- Listalle tulee näkyviin kaikki haut, joihin opolla on oikeudet ja joihin on tullut hakemuksia
	- Näet näytöllä omien oppilaidesi hakemusten määrän
	- Valitse Perusopetuksen jälkeisen koulutuksen yhteishaku 2023

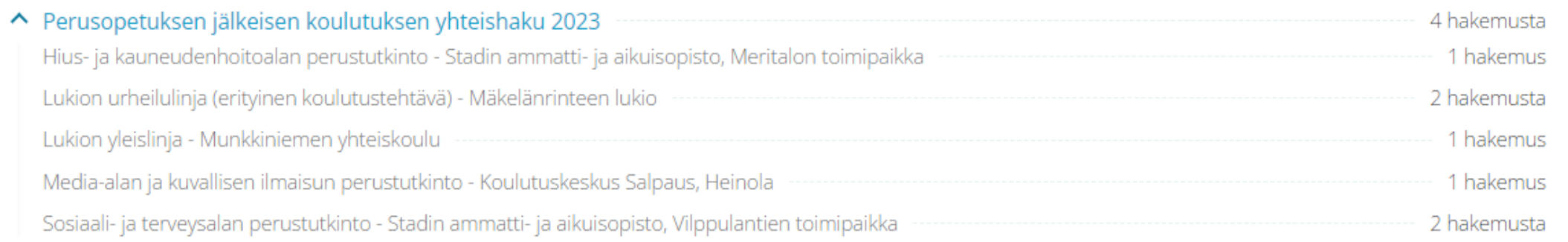

• Klikkaa vielä "Näytä hakemukset" tämän jälkeen

Perusopetuksen jälkeisen koulutuksen yhteishaku 2023 Hakija ~ Rajaa hakemuksia (0) Viimeksi muokattu | ^ Liitepyynnöt Käsittelyvaihe Valinta Näytä hakemukset

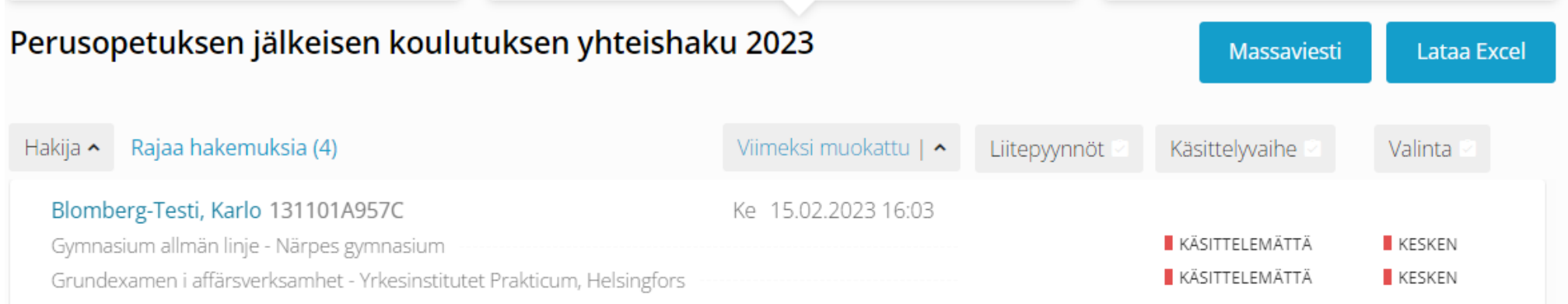

- Opo ei voi muuttaa käsittelyvaiheita. Vastaanottava oppilaitos voi käyttää käsittelyvaiheena Täydennyspyyntöä.
- Valintatieto "Kesken" ei muutu koko haku- ja valintaprosessin aikana

- Rajaa hakemuksia-painikkeen takaa avautuu lisärajaimet
	- Lähtökoulu ja -luokka/luokat
		- Jos opolla on yksi koulu, se on jo valittuna.
	- Ei hakeneet -linkki Valpas-palveluun
		- Hakijan kohdalla tieto: Ei hakemusta
	- Harkinnanvaraisesti hakeneet
	- Muokatut hakutoiveet
	- Kysymyksellä ja vastauksella suodattaminen

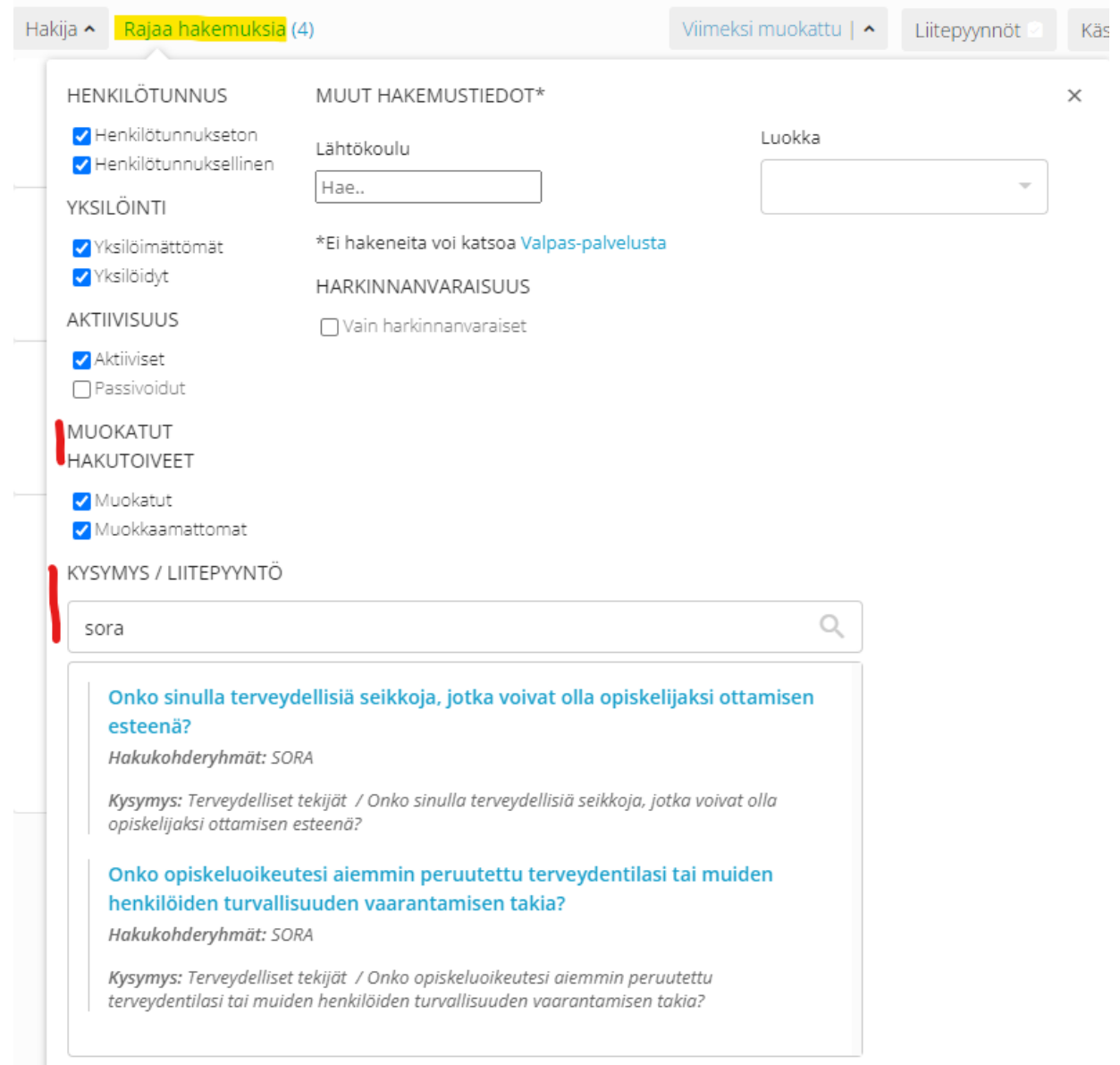

#### 24/02/2023 I Opetushallitus **Formula** Cota käyttöön Peruuta Peruuta 1999 ota käyttöön Peruuta 1999 ota käyttöön Peruuta 1999 ota käyttöön Peruuta 1999 ota käyttöön Peruuta 1999 ota käyttöön 1999 ota käyttöön 1999 ota käytt

- Hakemusten excel-tulostus
	- Exceliin tulostuu kaikki hakemuksen tiedot lisäkysymyksineen.
- Hakijoille voi lähettää hakemusta koskevan viestin (massaviesti)
	- Käytetään harkiten ja tarpeen mukaan. Tarkoitettu enemmän vastaanottaville oppilaitoksille.

#### **Hakemusten käsittely yhteishaussa**

• Hakemuksia voi etsiä myös hakijan nimellä, sähköpostiosoitteella, hakemusnumerolla ja oppijanumerolla

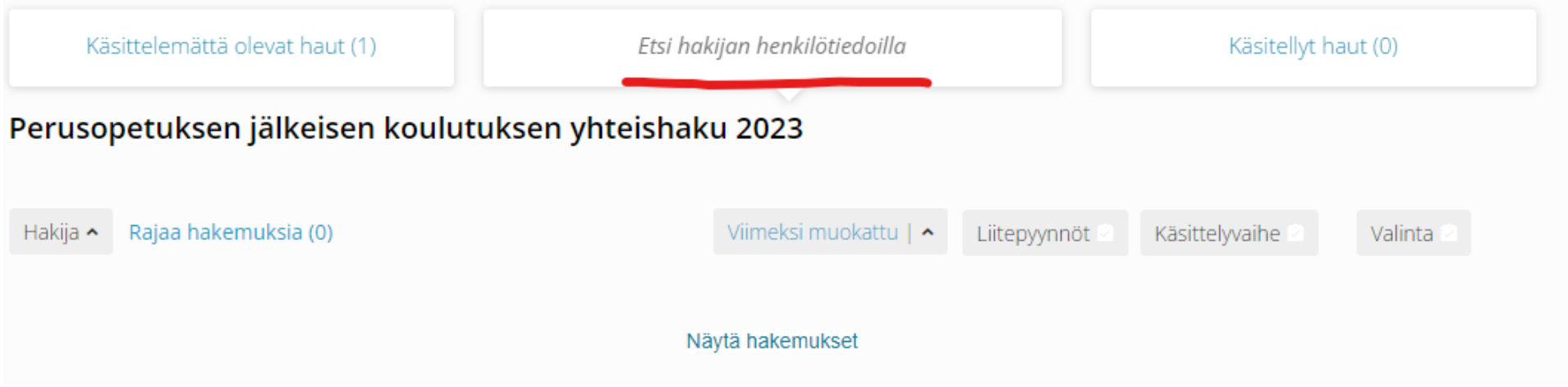

- Hakemuksen oikean reunan käsittelymerkinnät, muistiinpanot ja pisteet ovat harmaana opoille perusopetuksen jälkeisessä yhteishaussa. Ne eivät ole käytössä.
	- Virkailija voi piilottaa harmaat käsittelymerkinnät asetus-ikonista

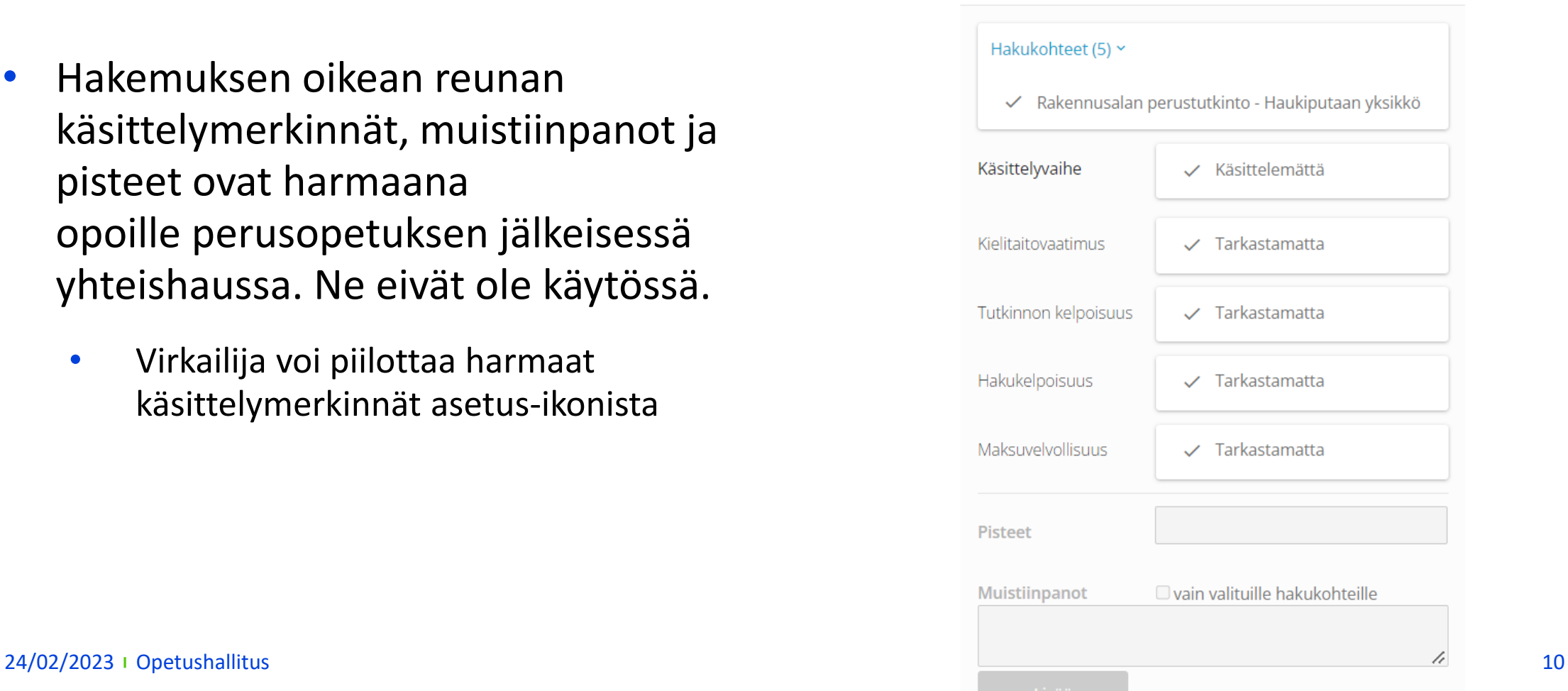

O

#### **Hakemusten käsittely- hakemuksen muokkaus**

- Opo voi muokata hakijan hakemuksella vain:
	- Yhteystietoja
	- Huoltajien tietoja
	- Lupatietoja
- Kaikista muutoksista tallentuu merkintä muutoshistoriaan.
- Muutosten jälkeen on tärkeää muistaa lähettää vahvistussähköposti uudelleen hakijalle. Tämä viesti lähtee myös huoltajille, jos heidän sähköpostinsa on ilmoitettu hakemuksella.

#### **Tulossa**

- Jos hakijan harkinnanvaraisuudessa tapahtuu muutos, hakija ja huoltajat saavat sähköpostiviestin.
	- Esim. jos hakija on vastannut 'ei' matematiikan ja äidinkielen yksilöllistämiseen liittyvään kysymykseen, mutta Koskessa on tieto yksilöllistämisestä >> hakija on mukana vain harkintaan perustuvassa valinnassa.
- Hakemukselle tulee uusi välilehti 'Liitteet'.
	- Koostenäkymä kaikista liitteistä toimitusosoitteineen.

#### **Ohjeita ja neuvontaa**

- [Hakemusten käsittelyn ohjeet](https://wiki.eduuni.fi/pages/viewpage.action?pageId=262299126)
- Sähköposti [virkailija@opintopolku.fi](mailto:virkailija@opintopolku.fi)
- Opo-klinikka hakuaikana joka perjantai klo 8.45-9.30

[Osallistuminen](https://teams.microsoft.com/l/meetup-join/19%3ameeting_YmY1M2QzZjItODdjZi00YzY1LTlkZjMtMTI4NjljNWY5Y2Iz%40thread.v2/0?context=%7b%22Tid%22%3a%227c14dfa4-c0fc-4725-9f04-76a443deb095%22%2c%22Oid%22%3a%220dcfc81f-842f-40b3-9acc-61c982878578%22%7d) (Teams)

• Puhelinneuvonta 029 533 1010 hakuaikana ma-pe klo 9.30-13, viimeisenä hakupäivänä klo 9.30-15.

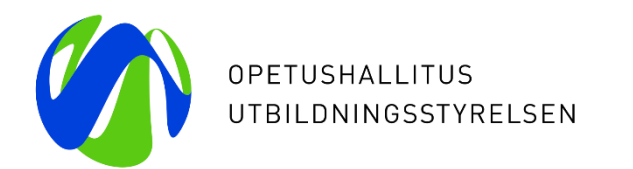

## **Kiitos**

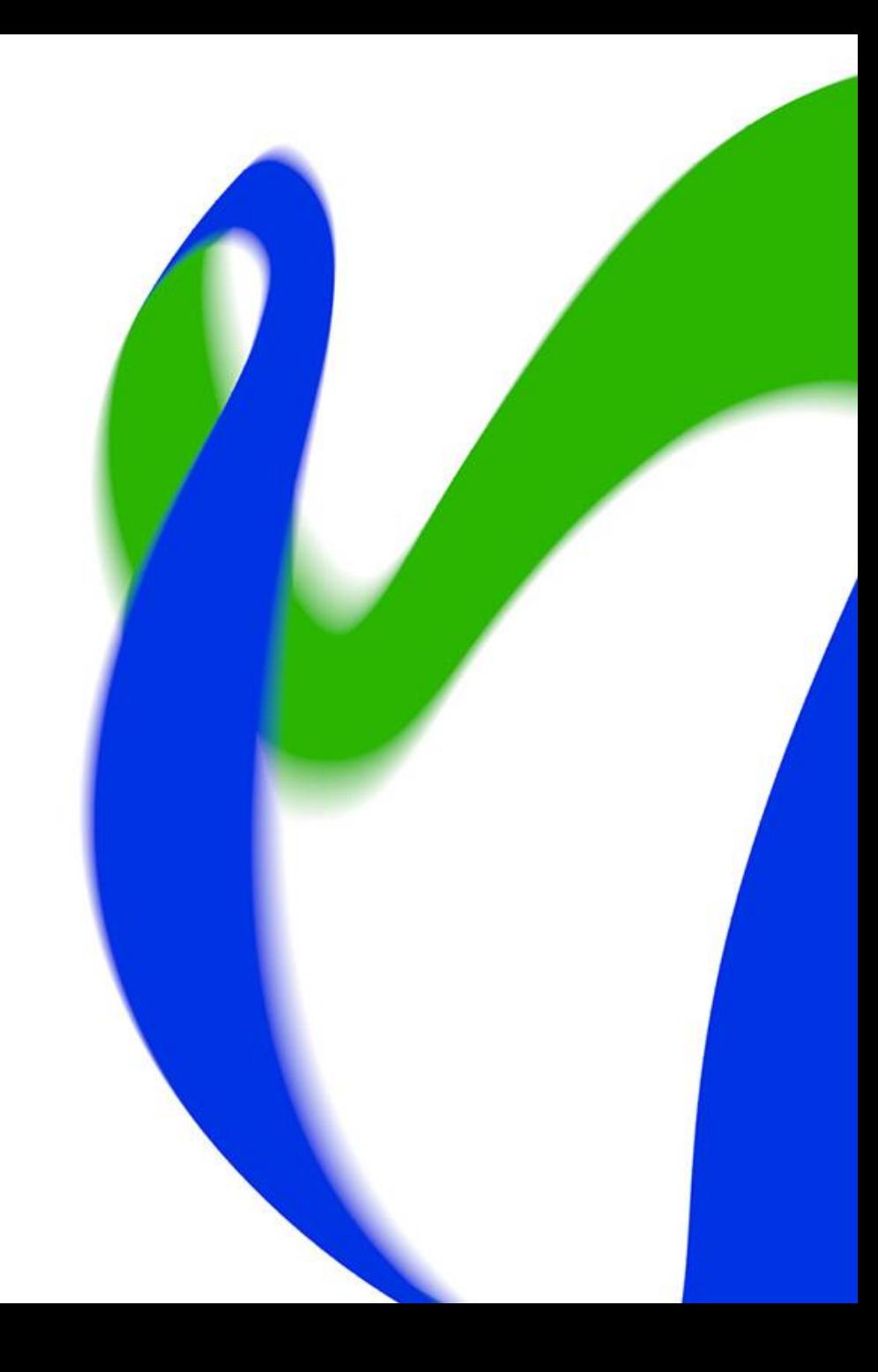